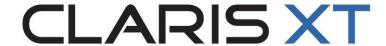

The New Standard of Care in Medical Imaging

By way of introduction, we invite you to review the following demo images.

## **Example MEDICAL Studies**

- 1. Medical Study Elbow
- 2. **Medical Study Foot**
- 3. Medical Study Hips
- 4. Medical Study Knee
- 5. Medical Study Skull
- 6. Medical Study Wrist
- **Medical Study Chest** 1.
- 2. Phantom Study Chest

# **Example VET Studies**

- 1. **Vet Study Dog Sinus**
- 2. **Vet Study Dog Skull**
- 3. Vet Study Gibbon Skull
- 4. Vet Study Leopard Gecko
- **Vet Study Dog Full Body**

More Details on Claris CBCT | https://www.icrco.com/cbctresources

The Claris CBCT is an innovative CT technology that prioritizes patient safety by minimizing x-ray exposure while providing high-quality images. It offers user-friendly operation, efficient patient throughput, advanced cardiac imaging, and a range of diagnostic features. The package includes an integrated workstation with powerful software for image acquisition, annotation, and manipulation, enhancing patient care.

At ICRCO, INC., we take pride in our dedicated team of sales professionals positioned in satellite offices across the global landscape. Our eagerness lies in delving deeper to understand your distinctive needs. Feel free to ask any questions or request additional assistance. We're here to support you every step of the way. Looking forward to a productive collaboration ahead.

#### **Please Note:**

Ensure that you are using a Windows operating system. The Viewer is not compatible with Mac or Linux. Please disable any Windows Firewall settings to successfully launch the Viewer. It's essential to note that as we do not produce the Invivo 3D Alt-Viewer, initial image viewing might require some adjustments. You need to apply window/level settings to observe our images in their optimal representation. Additionally, please be aware that the 3D model cannot be visualized as a true 3D render, which means it may not be in high resolution.

To view our images effectively, a software demo or screen-sharing session is necessary.

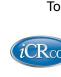

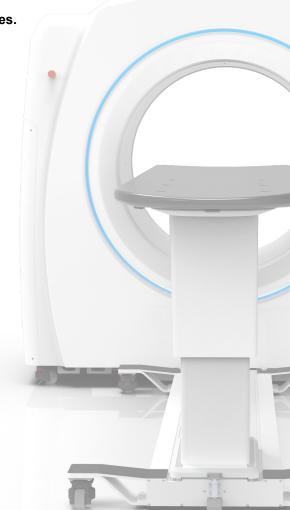

#### **Please Note:**

Ensure that you are using a Windows operating system. The Viewer is not compatible with Mac or Linux. Please disable any Windows Firewall settings to successfully launch the Viewer.

It's essential to note that as we do not produce the Invivo 3D Alt-Viewer, initial image viewing might require some adjustments. You need to apply window/level settings to observe our images in their optimal representation. Additionally, please be aware that the 3D model cannot be visualized as a true 3D render, which means it may not be in high resolution. To view our images effectively, a software demo or screen-sharing session is necessary.

### Download the ZIP file + UNZIP executable (.exe file)

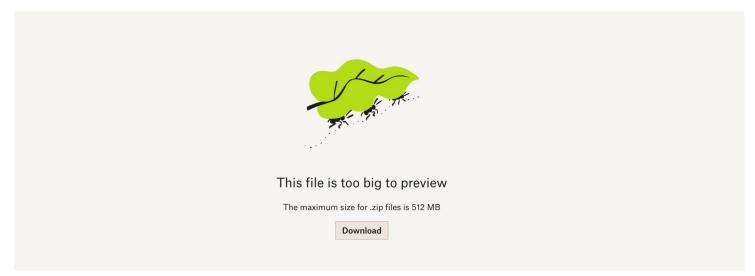

## **Run file AS ADMINISTRATOR**

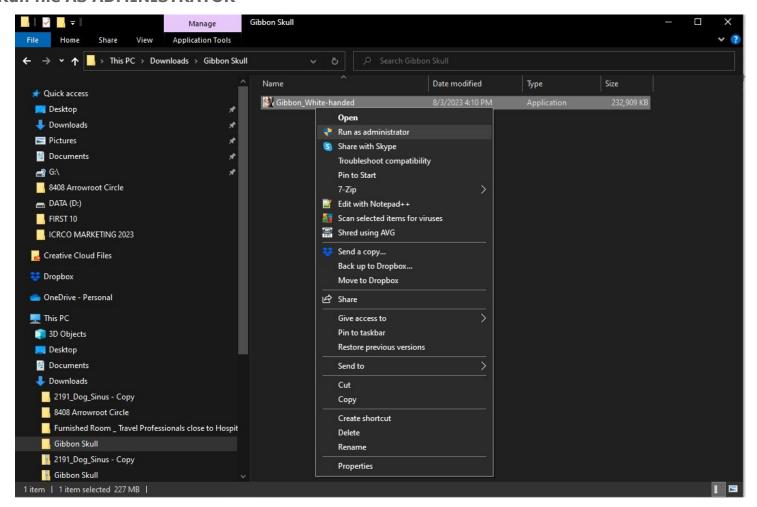

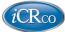

Once Software is launched the Image Study will automatically load. Once loaded your screen will look like this.

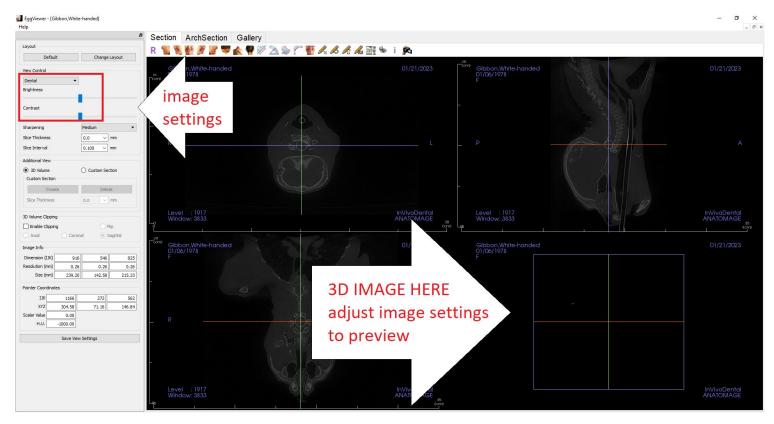

In the bottom right-hand corner is the 3D viewer.

By adjusting the settings/brightness/contrast the 3D image will appear.

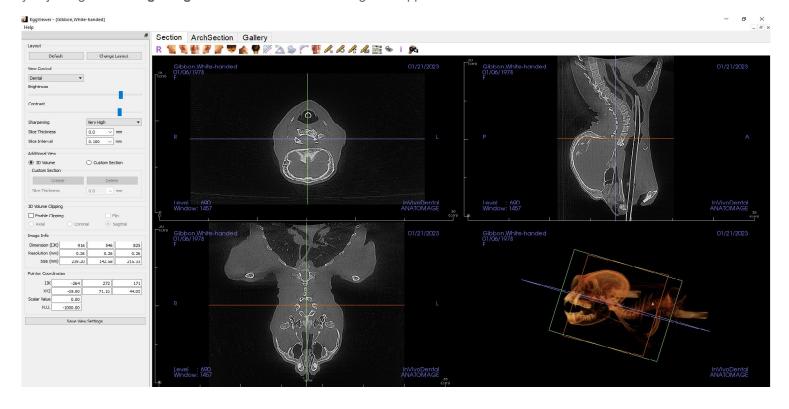

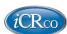

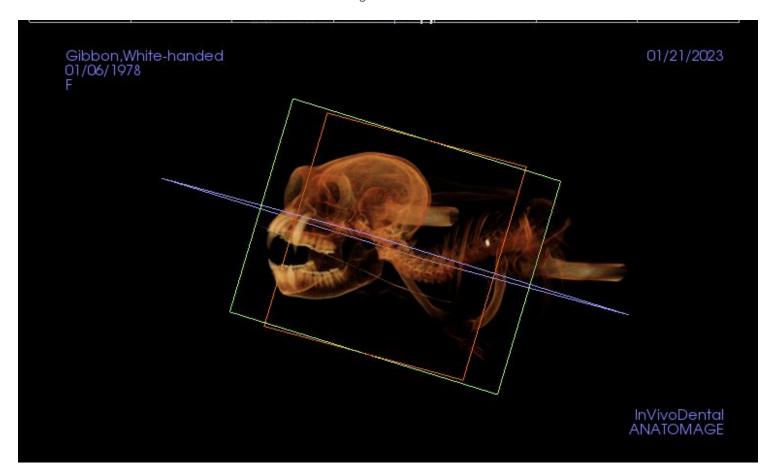

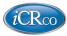

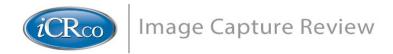

# International Sales

North America | Europe | Asia | Africa | Middle East | Latin America

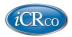